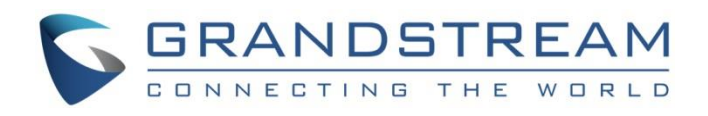

# Grandstream Networks, Inc.

# IPVideoTalk Account Configuration on 3rd Party Device

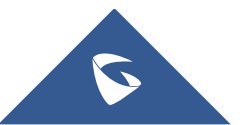

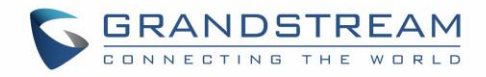

# **Table of Contents**

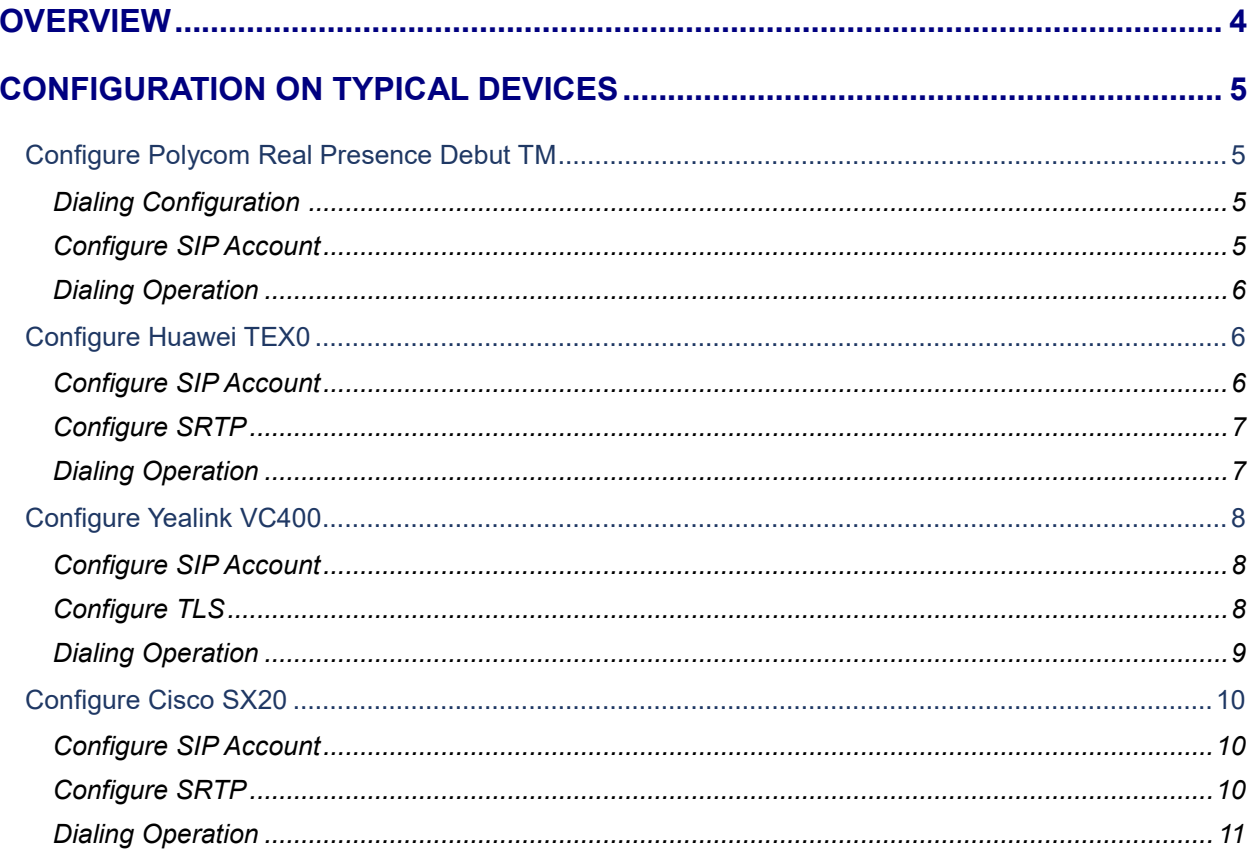

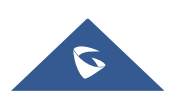

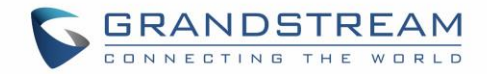

# **Table of figures**

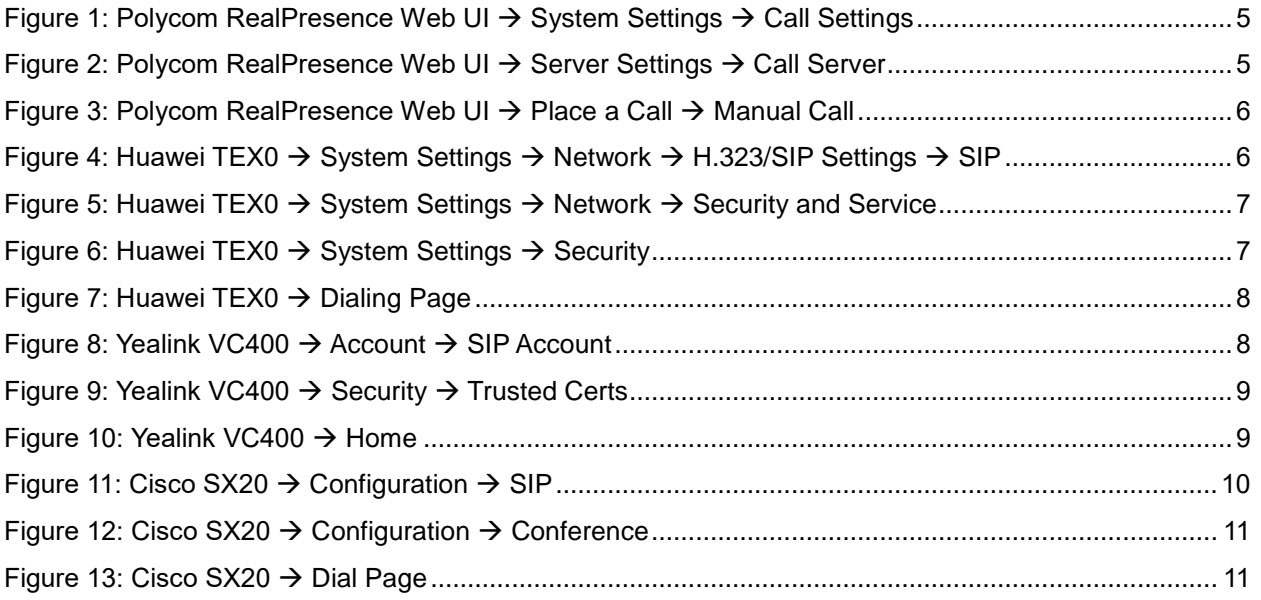

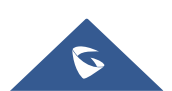

# <span id="page-3-0"></span>**OVERVIEW**

Users could configure the IPVideoTalk IDs on most popular brands of devices such as Polycom, Huawei, Yealink, Cisco and so on.

#### **Configuration Steps:**

- 1. To configure the IPVideoTalk IDs as SIP accounts, users need to configure the options below:
	- SIP Account: Users need to configure the IPVideoTalk IDs as the SIP accounts.
	- SIP Password: Users need to configure the password of the IPVideoTalk ID in the device.
	- Server Address: Users need to configure the IPVT10 server address in the SIP Server Address option. If the SIP server port is customized port, users need to configure the server address with the customized port such as "IPVT10 Server Address: Port Number".
	- SIP Registration: Enabled
- 2. SIP Transport/Port Configuration:
	- TLS mode is recommended as the SIP Transport.
	- The SIP port configuration is **5060** (TCP) / **5061** (TLS), and if users want to configure the customized port for IPVT10, please configure the customized SIP port for this option.
- 3. Join into IPVideoTalk Meetings:
	- On the dialing interface of the device, users could input the meeting ID to join into the IPVideoTalk meeting.
	- For some certain devices (Polycom and Cisco), users need to input "Meeting ID@IP Address: Port Number" to join into the IPVideoTalk meeting.

Here are the configuration instructions for some typical devices (Some devices require special configurations):

- Polycom Real Presence Debut TM
- Huawei TEX0
- Yealink VC400
- Cisco SX20

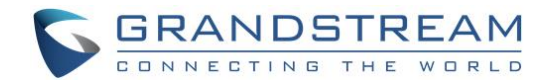

# <span id="page-4-0"></span>**CONFIGURATION ON TYPICAL DEVICES**

### <span id="page-4-1"></span>**Configure Polycom Real Presence Debut TM**

#### <span id="page-4-2"></span>**Dialing Configuration**

In order to ensure the security of the call, it is recommended to enable "Encryption Mode" in the device. This mode will force the device to use TLS protocol as the SIP Transport, otherwise, the service cannot be used normally.

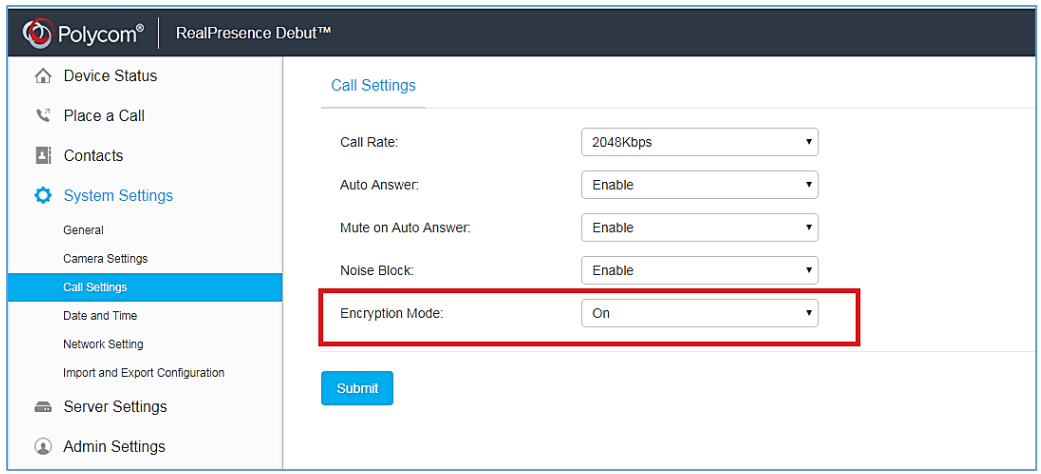

**Figure 1: Polycom RealPresence Web UI System Settings Call Settings**

#### <span id="page-4-4"></span><span id="page-4-3"></span>**Configure SIP Account**

Users need to configure the SIP account, password, server address (Users need to fill in the port number such as "IP:Port"), and SIP protocol (Set as TLS) in the device.

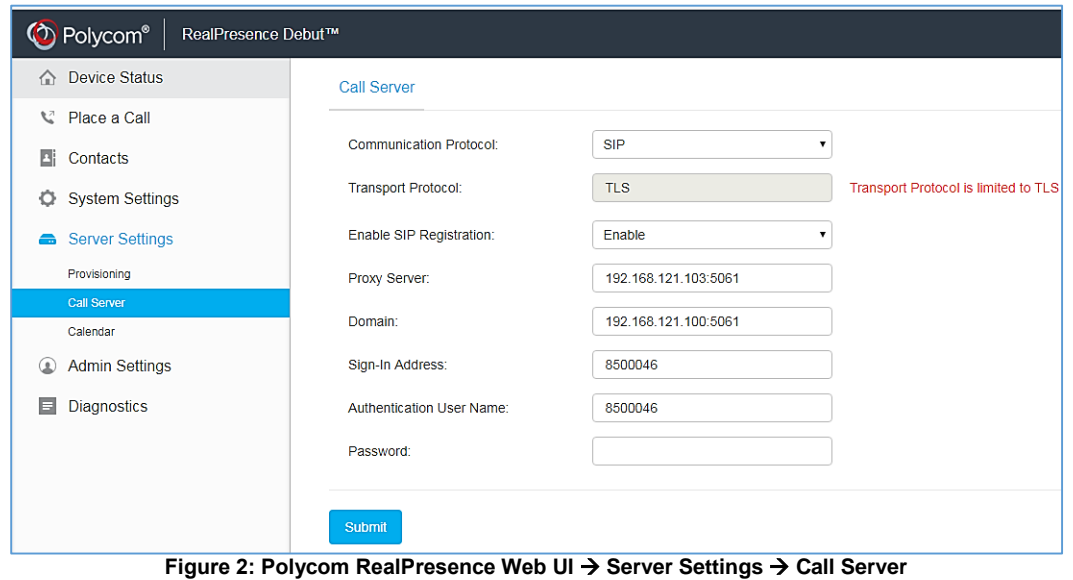

<span id="page-4-5"></span>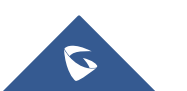

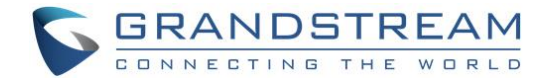

#### <span id="page-5-0"></span>**Dialing Operation**

Users could input the "Meeting ID@IP:Port Number"to dial into the IPVideoTalk meeting.

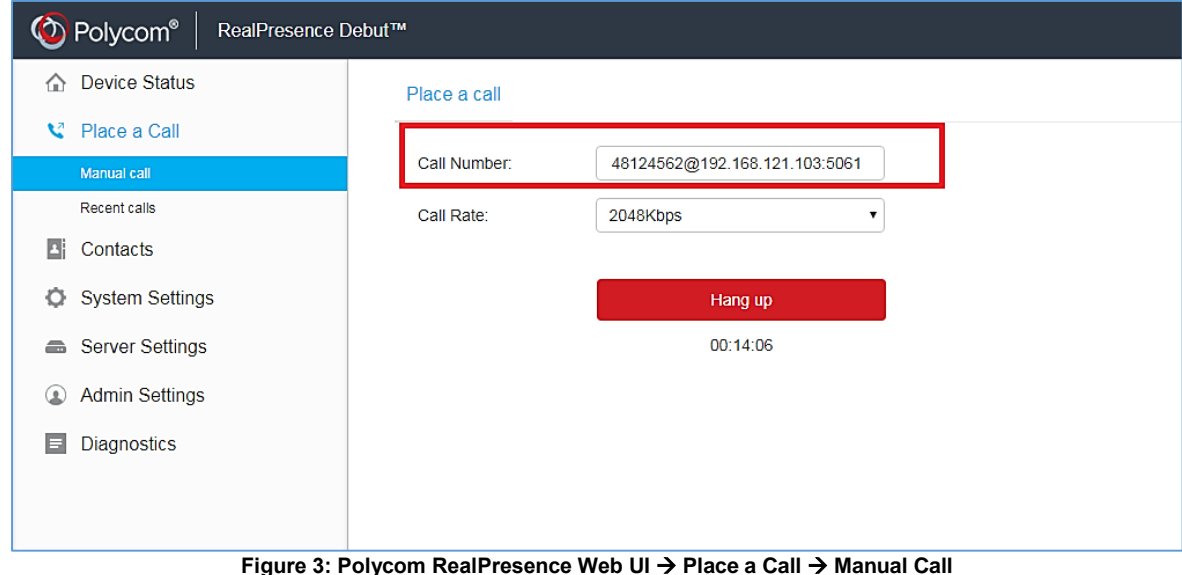

## <span id="page-5-3"></span><span id="page-5-1"></span>**Configure Huawei TEX0**

#### <span id="page-5-2"></span>**Configure SIP Account**

Users need to configure the SIP account, password, server address, SIP protocol, and port number in the device.

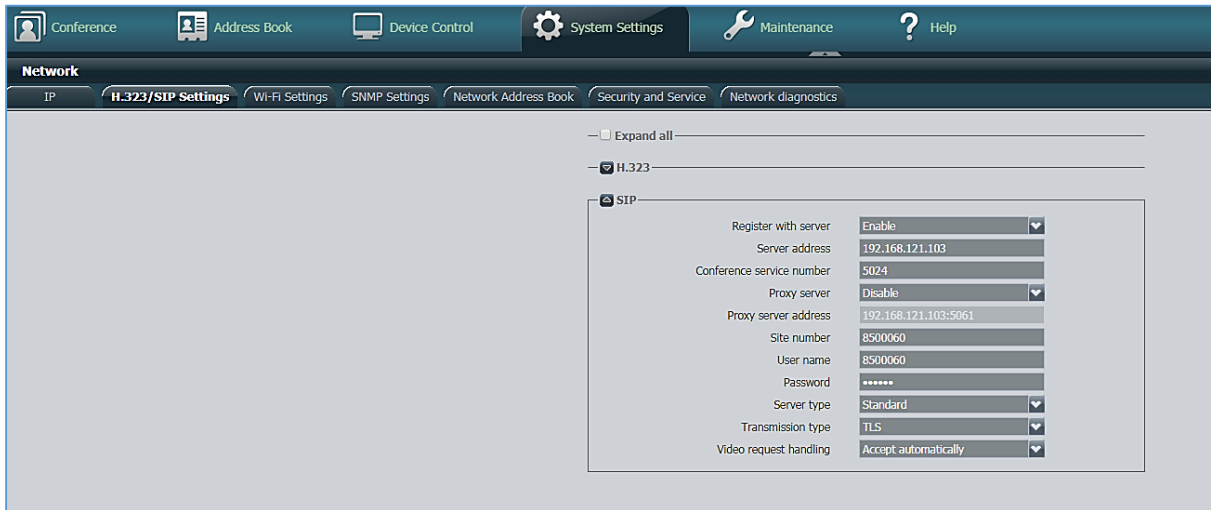

<span id="page-5-4"></span>**Figure 4: Huawei TEX0 → System Settings → Network → H.323/SIP Settings → SIP** 

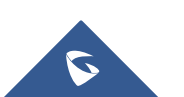

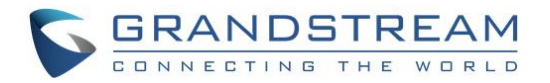

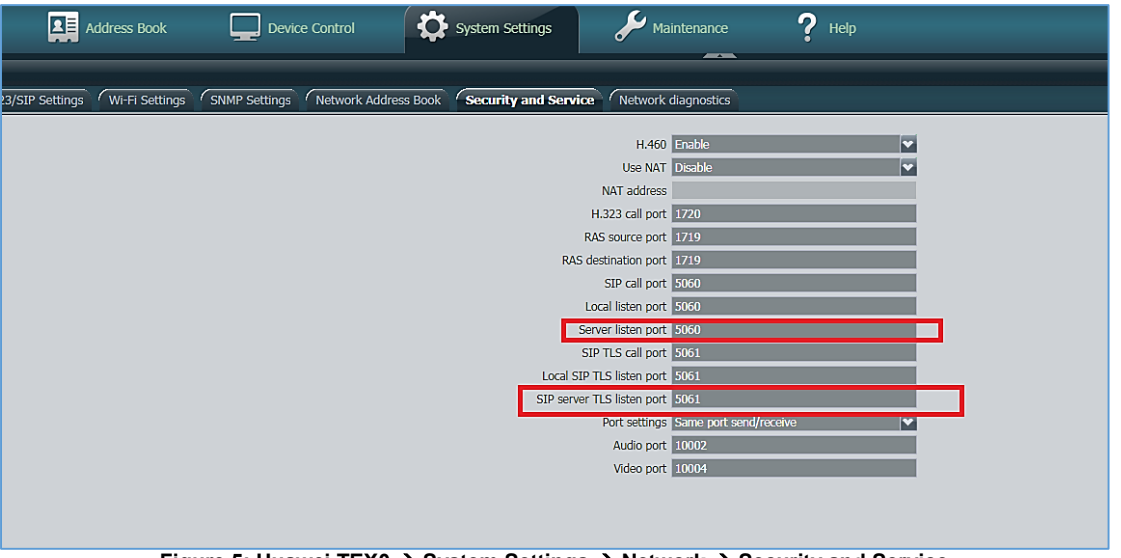

**Figure 5: Huawei TEX0 System Settings Network Security and Service**

#### <span id="page-6-2"></span><span id="page-6-0"></span>**Configure SRTP**

Users have to enable "Encryption" option in the device before using the device, otherwise, it will cause the called function abnormal issues.

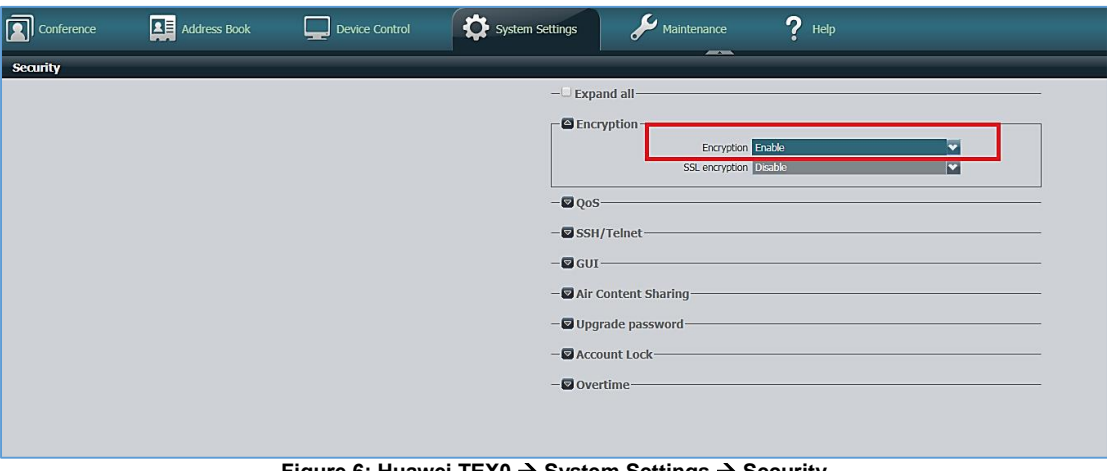

**Figure 6: Huawei TEX0 System Settings Security**

#### <span id="page-6-3"></span><span id="page-6-1"></span>**Dialing Operation**

Users could input the IPVideoTalk ID on the dialing interface to dial into the IPVideoTalk meeting. Please note that users need to select option "Line Type" as "SIP".

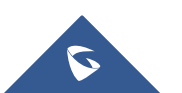

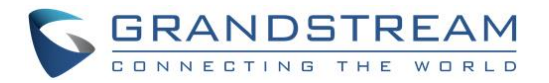

|                 | Conference | <b>Address Book</b> | Device Control | System Settings                 |              |           | $\blacktriangleright$ Maintenance |                               | $P$ Help  |                 |                                                  |        |
|-----------------|------------|---------------------|----------------|---------------------------------|--------------|-----------|-----------------------------------|-------------------------------|-----------|-----------------|--------------------------------------------------|--------|
|                 | Call       |                     |                |                                 |              |           |                                   | $\sim$                        |           |                 |                                                  |        |
|                 |            |                     |                | Site name/IP address/Number     |              |           |                                   | 48124562@192.168.121.103:5061 |           |                 | Call                                             |        |
| $\blacksquare$  |            |                     |                |                                 |              | Line type | <b>SIP</b>                        |                               |           | lv.             | <b>Advanced Settings</b>                         |        |
| Æ               |            |                     |                |                                 |              | Rate      | 4 Mbps                            |                               |           | ø               | <b>Export Call Records</b>                       |        |
|                 |            |                     |                |                                 |              | Call mode | Video                             |                               |           | E               | Delete All                                       |        |
| ๒               |            |                     |                |                                 |              |           |                                   |                               |           |                 |                                                  |        |
| ⊠               |            |                     |                |                                 |              |           |                                   |                               |           |                 |                                                  |        |
| la <sub>A</sub> |            |                     |                | <b>Call Logs</b><br><b>Name</b> | Number       | Line T    | Rate                              | Call Type                     | Call mode | Call Start Time | Call End-Time                                    | Operat |
| 目               |            |                     |                | 48124562@ 4812456 SIP           |              |           | 4 Mbps                            | Dialed                        | Video     |                 | 2018/04/18 17:21:05 2018/04/18 17:22:01          | 図面     |
|                 |            |                     |                | 48124562@ 4812456 SIP           |              |           | 4 Mbps                            | Dialed                        | Video     |                 | 2018/04/18 17:20:27 2018/04/18 17:20:51          | 图面     |
| l®              |            |                     |                | 48124562@ 4812456 SIP           |              |           | 4 Mbps                            | Dialed                        | Video     |                 | 2018/04/18 17:19:20 2018/04/18 17:19:46          | 图面     |
|                 |            |                     |                | 48124562                        | 48124562 SIP |           |                                   | 2048 k Received               | Video     |                 | 2018/04/18 17:14:05 2018/04/18 17:15:34          | 图面     |
|                 |            |                     |                | 48124562@ 4812456 SIP           |              |           | 4 Mbps Dialed                     |                               | Video     |                 | 2018/04/18 17:11:19 2018/04/18 17:12:32          | 図画     |
|                 |            |                     |                | 48124562                        | 48124562 SIP |           |                                   | 1024 k Received               | Video     |                 | 2018/04/18 17:07:12 2018/04/18 17:08:34          | 图画     |
|                 |            |                     |                | 48124562                        | 48124562 SIP |           |                                   | 1024 K Received               | Video     |                 | 2018/04/18 17:01:24 2018/04/18 17:06:04          | 图面     |
|                 |            |                     |                | 48124562                        | 48124562 SIP |           |                                   | 2048 k Received               | Video     |                 | 2018/04/18 16:59:33 2018/04/18 17:00:58 2018 15: |        |

**Figure 7: Huawei TEX0 Dialing Page**

### <span id="page-7-3"></span><span id="page-7-0"></span>**Configure Yealink VC400**

#### <span id="page-7-1"></span>**Configure SIP Account**

Users need to configure the SIP account, password, server address, SIP protocol, and port number in the device. Users also need to configure "SRTP" option as "Compulsory", "DTMF Type" option as "RFC2833" before using the device for IPVideoTalk services.

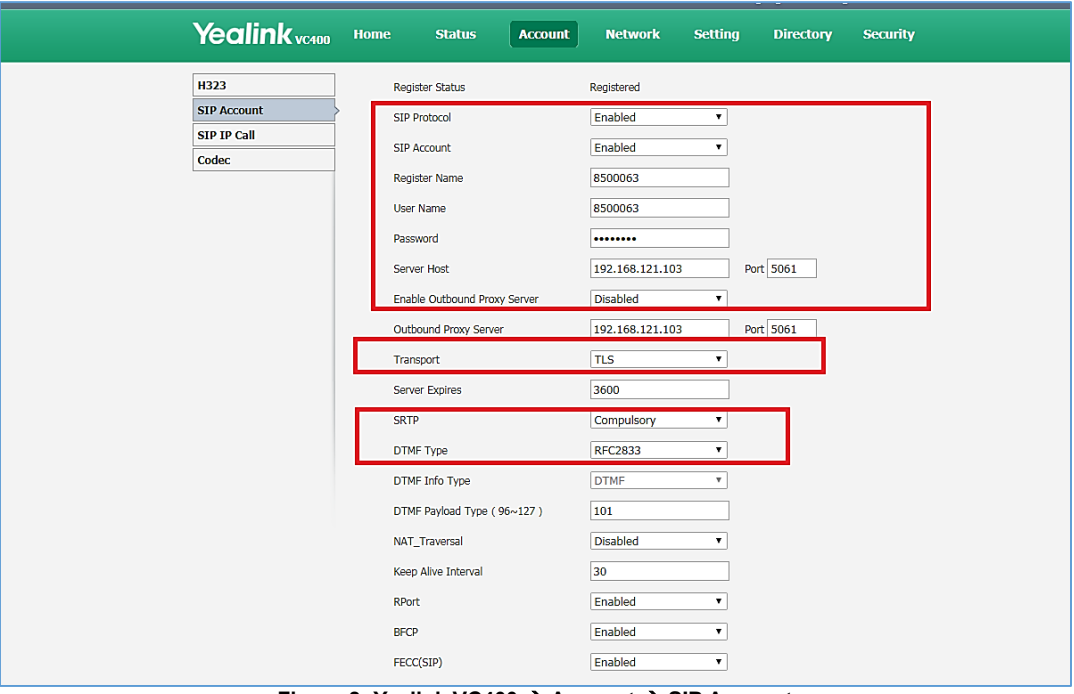

**Figure 8: Yealink VC400 Account SIP Account**

#### <span id="page-7-4"></span><span id="page-7-2"></span>**Configure TLS**

When users set the "SIP Transport" as "TLS" in Yealink VC400, users need to disable option "Only Accept Trusted Certificates", otherwise, the TLS connection will be failed.

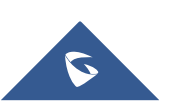

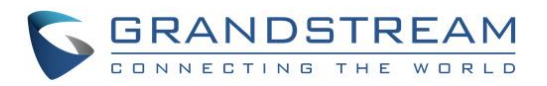

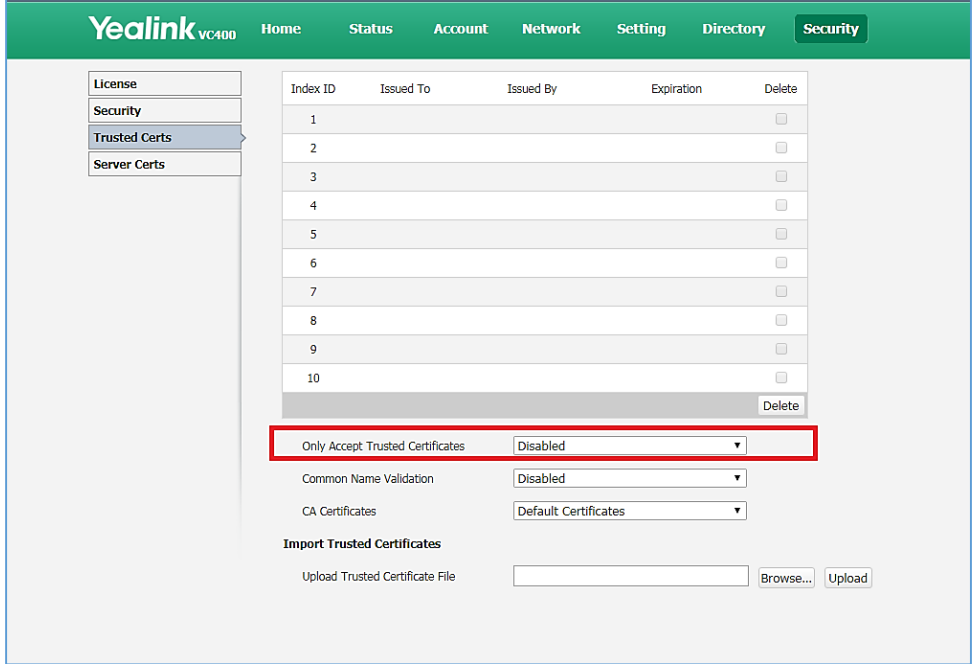

**Figure 9: Yealink VC400 Security Trusted Certs**

#### <span id="page-8-1"></span><span id="page-8-0"></span>**Dialing Operation**

Yealink vc400 | Home **Status Account Network** Setting **Directory Security** Voice Call | Voice Call 00:00:18 Hang Up All 48124562 Auto **Yourself**<br>192.168.131.92 48124562 48124562 DND Mute Screenshot | Input **Figure 10: Yealink VC400 Home**

Users could input the IPVideoTalk ID on the dialing interface to dial into the IPVideoTalk meeting.

<span id="page-8-2"></span>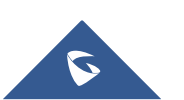

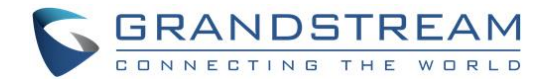

### <span id="page-9-0"></span>**Configure Cisco SX20**

#### <span id="page-9-1"></span>**Configure SIP Account**

The following configurations are necessary:

- SIP Transport: TLS/TCP
- URL: IPVideoTalk ID@IPVT10 Server Address:Port Number
- Login Name: IPVideoTalk ID
- Password: The password of the IPVideoTalk ID
- Address: IPVT10 Server Address:Port Number

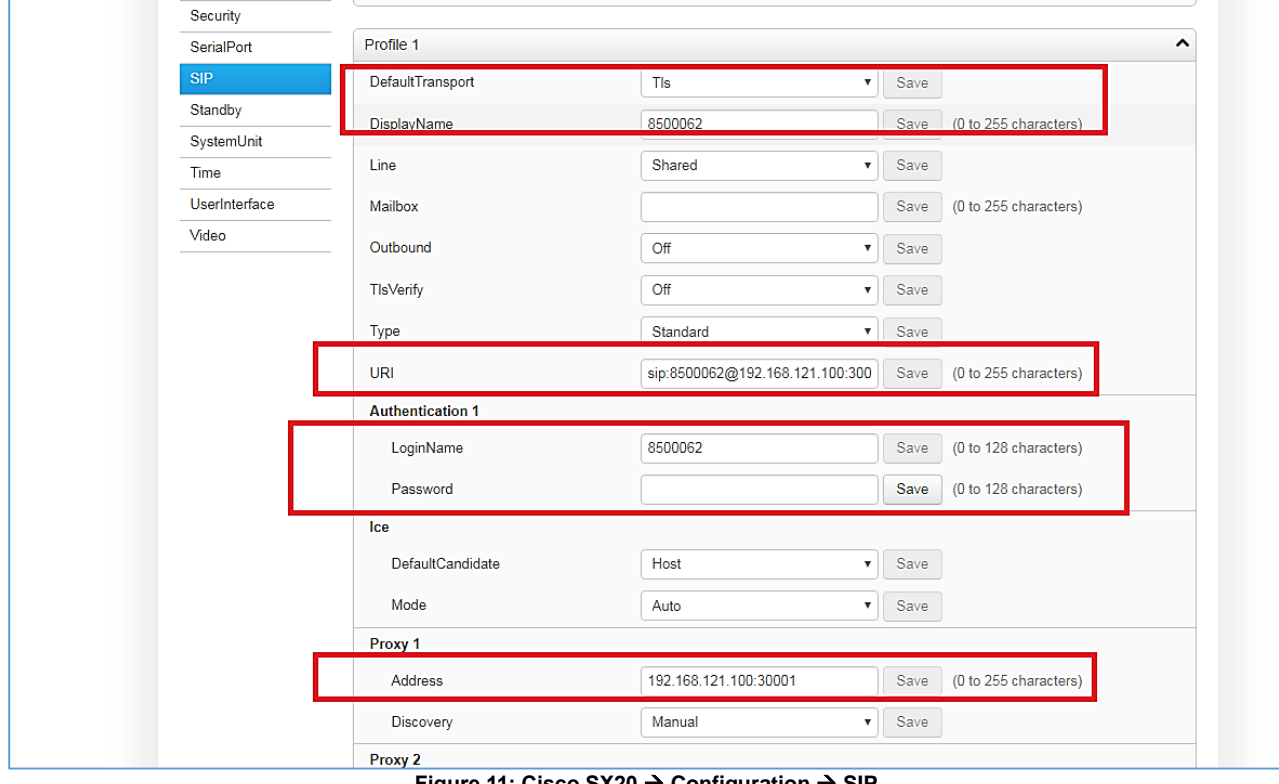

#### **Figure 11: Cisco SX20 Configuration SIP**

#### <span id="page-9-3"></span><span id="page-9-2"></span>**Configure SRTP**

In order to ensure the security of the call, it is recommended to enable "Encryption Mode" in the device. This mode will force the device to use TLS protocol as the SIP Transport, otherwise, the service cannot be used normally.

![](_page_9_Picture_13.jpeg)

![](_page_10_Picture_0.jpeg)

| & Home                 | <b>L</b> Call Control | $\sim$ Configuration       | <b>Diagnostics</b> | <b>D</b> Maintenance |                           |      |                                           | $a$ admin         |
|------------------------|-----------------------|----------------------------|--------------------|----------------------|---------------------------|------|-------------------------------------------|-------------------|
|                        | System Configuration  |                            |                    |                      |                           |      | Set Administrator Settings menu password. |                   |
| Search                 | Conference 1          |                            |                    |                      |                           |      | <b>C</b> Refresh<br>∧ Collapse all        | $\vee$ Expand all |
| Audio                  |                       |                            |                    |                      |                           |      |                                           | ㅅ                 |
| Cameras                |                       | <b>ActiveControl Mode</b>  | Auto               |                      | $\boldsymbol{\mathrm{v}}$ | Save |                                           |                   |
| Conference             |                       |                            |                    |                      |                           |      |                                           |                   |
| FacilityService        |                       | CallProtocollPStack        | Dual               |                      | $\boldsymbol{\mathrm{v}}$ | Save |                                           |                   |
| H323                   |                       | <b>Encryption Mode</b>     | On                 |                      | $\mathbf{v}$              | Save |                                           |                   |
| Logging                |                       | IncomingMultisiteCall Mode | Allow              |                      | $\boldsymbol{\mathrm{v}}$ | Save |                                           |                   |
| <b>Network</b>         |                       | <b>MaxReceiveCallRate</b>  |                    |                      |                           |      |                                           |                   |
| <b>NetworkServices</b> |                       |                            |                    | 600                  |                           |      | Save<br>(64 to 6000)                      |                   |

**Figure 12: Cisco SX20 Configuration Conference**

#### <span id="page-10-1"></span><span id="page-10-0"></span>**Dialing Operation**

Users could input the "IPVideoTak Meeting ID@IP:Port Number" on the dialing interface to join into the IPVideoTalk meeting.

<span id="page-10-2"></span>![](_page_10_Picture_47.jpeg)

**Figure 13: Cisco SX20 Dial Page**

![](_page_10_Picture_7.jpeg)